## Assigning PAX to the flight by scanning passports

A new possibility of assigning PAX to the flight, by **scanning the passport**, has been introduced.

In the quote's edition page, tab PAX, click **Upload files** and select a scan of the passenger's passport.

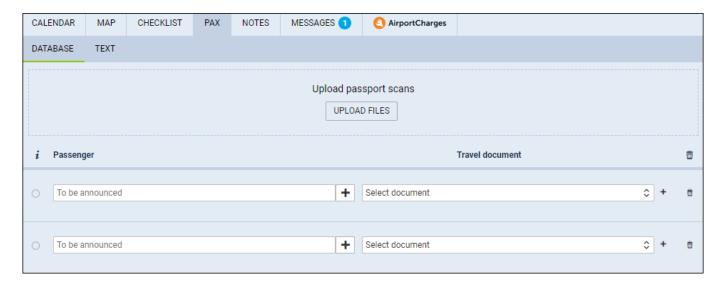

Once the scan has been uploaded, Leon will show a new window, where on the left side there are PAX details and on the right side there is a passport's scan displayed.

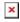

To add passenger's details to database (so that it can be used again when the same passenger travels) click a button and save changes.

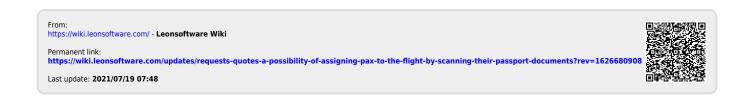